## **BAB IV**

#### **HASIL DAN PEMBAHASAN**

#### **4.1 Hasil Implementasi**

Pada tahap implementasi adalah menerapkan hasil rancangan yang telah di tetapkan menjadi sebuah program web.

#### **4.1.1 Halaman Login Admin Dan User**

Dihalaman admin dan user berisi perintah untuk melakukan login dengan memasukan username dan password yang telah ditentukan, seperti digambar dibawah ini

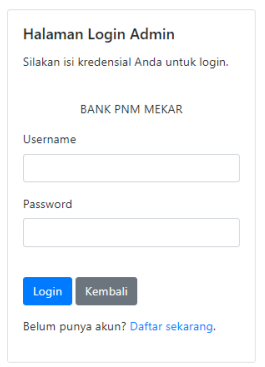

**Gambar 4. 1 Halaman Login Admin Dan User**

# **4.1.2 Halaman Dashboard Admin**

Pada halaman dashboard yang berisi beberapa data tentang informasi sejarah, visi dan misi PT.Permodalan Nasional Madani Mekar yang dapat dilihat pada gambar berikut ini :

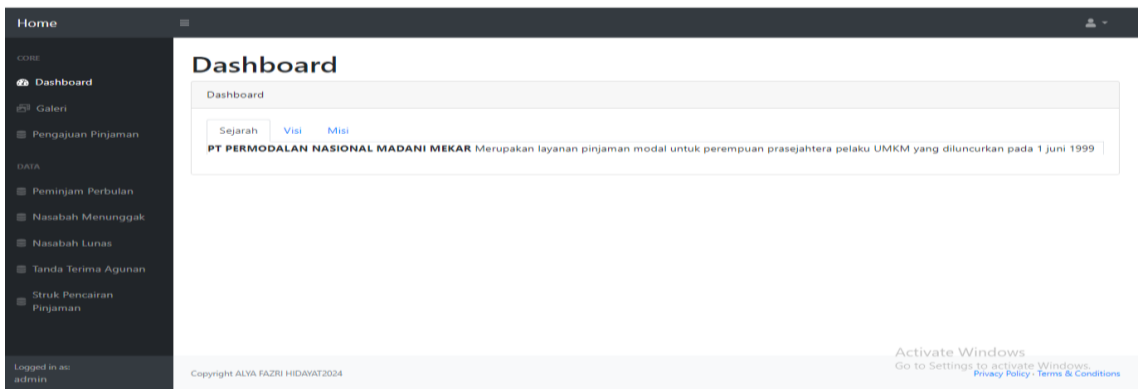

**Gambar 4. 2 Halaman Dashboard Admin**

# **4.1.3 Halaman Admin Menu Galeri**

Pada halaman galeri ini hanya terdapat informasi gambar yang akan diinformasikan untuk para nasabah melakukan pengecekan surat maupun pengumuman terbaru pada perusahaan dapat dilihat pada gambar dibawah ini :

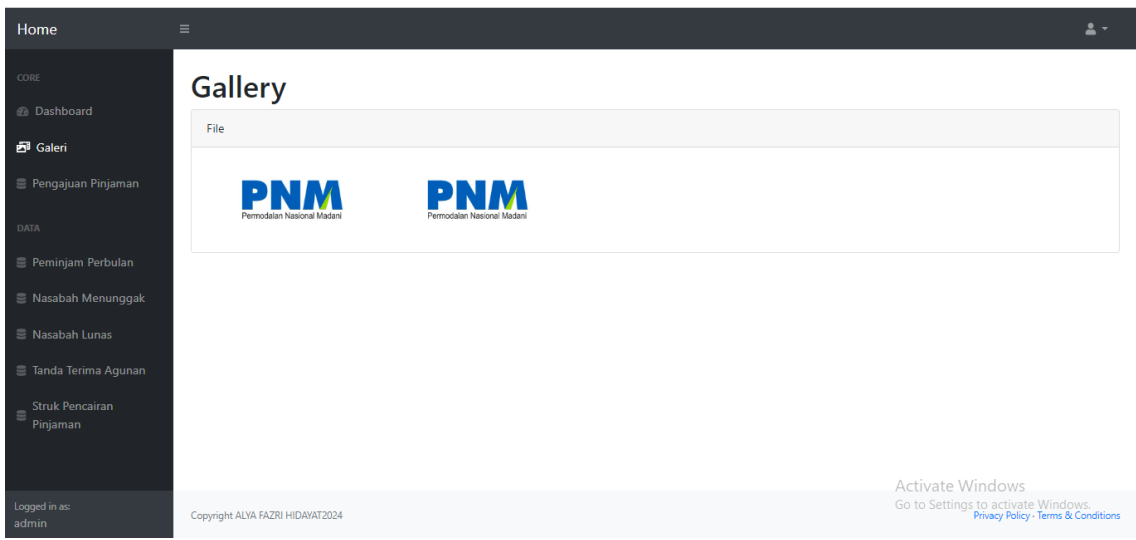

**Gambar 4. 3 Halaman Admin Menu Galeri**

# **4.1.4 Halaman Admin Menu Pengajuan Pinjaman**

Pada halaman ini terdapat pengajuan pinjaman untuk mengajuan dari nasabah untuk pinjaman terhadapan nasabahperusahaan terdapat pada gambar dibawah ini :

| Home                                                     | $\equiv$                |                  |               |                                  |                |                   |                     |                 |                        | $\Delta$ -                                                                       |
|----------------------------------------------------------|-------------------------|------------------|---------------|----------------------------------|----------------|-------------------|---------------------|-----------------|------------------------|----------------------------------------------------------------------------------|
| CORE                                                     |                         |                  |               | Data Pengajuan Pinjaman          |                |                   |                     |                 |                        |                                                                                  |
| <b>@</b> Dashboard                                       | Tabel                   |                  |               |                                  |                |                   |                     |                 | Cari                   | Cari<br>Reset                                                                    |
| 图 Galeri                                                 |                         |                  |               |                                  |                |                   |                     |                 |                        |                                                                                  |
| Pengajuan Pinjaman                                       | <b>NO</b>               | <b>Nama</b>      | <b>Alamat</b> | Pengajuan                        | Angsuran<br>Кe | Angsuran<br>Pokok | Jumlah<br>Pengajuan | <b>Scan KTP</b> | <b>Status</b>          | Aksi                                                                             |
| <b>DATA</b>                                              |                         | qanjar           | puskud        | pengajuan<br>pinjaman<br>nasabah | и              | 20000             | 100000              | $\Box$          | ditolak                | Edit<br>Print<br><b>Hapus</b>                                                    |
| <b>三 Peminjam Perbulan</b><br>$\equiv$ Nasabah Menunggak | $\overline{\mathbf{3}}$ | Alyaa            | rajabasa      | pengajuan<br>pinjaman<br>nasabah | n,             | 20000             | 100000              | $\Box$          | disetujui              | Edit<br>Print<br>Hapus                                                           |
| $\equiv$ Nasabah Lunas<br>Tanda Terima Aqunan            | 5                       | anies            | jagabaya      | pengajuan<br>pinjaman<br>nasabah | <b>n</b>       | 20000             | 100000              | B               | menunggu<br>konfirmasi | Edit<br>Hapus<br>Print                                                           |
| <b>Struk Pencairan</b><br>Pinjaman<br>Logged in as:      | $\overline{7}$          | prabowo baturaja |               | pengajuan<br>pinjaman<br>nasabah | п              | 20000             | 100000              | D               | menunggu<br>konfirmasi | Edit<br>Print<br>Hapus<br>Activate Windows<br>Go to Settings to activate Windows |
| admin                                                    | 9                       | rafli            | baturaja      | pengajuan                        |                | 20000             | 100000              | $\Box$          | menunggu               | Edit<br>Print<br><b>Hapus</b>                                                    |

**Gambar 4. 4 Halaman Admin Menu Galeri**

#### **4.1.5 Halaman Admin Menu Peminjaman Perbulan**

Pada halaman ini terdapat pendataan terhadapan nasabah yang melakukan peminjaman perbulan pada perusahaan terdapat pada gambar dibawah ini :

| Home                                     | $\equiv$ |                                  |                         |                        |          |                         |                        |                                          |                 |      |                                      |                  |       | $\mathbf{A}$ .                                                             |
|------------------------------------------|----------|----------------------------------|-------------------------|------------------------|----------|-------------------------|------------------------|------------------------------------------|-----------------|------|--------------------------------------|------------------|-------|----------------------------------------------------------------------------|
| CORE                                     |          |                                  |                         | Data Peminjam Perbulan |          |                         |                        |                                          |                 |      |                                      |                  |       |                                                                            |
| @ Dashboard                              | Tabel    |                                  |                         |                        |          |                         |                        |                                          |                 |      |                                      |                  |       |                                                                            |
| Galeri                                   |          |                                  |                         |                        |          |                         |                        |                                          |                 | Cari |                                      | Cari             | Reset | Tambah Data                                                                |
| Pengajuan Pinjaman                       |          | <b>NO NIK</b>                    | <b>Nama</b><br>Peminjam | Nomor HP               | Alamat   | Jenis<br><b>Kelamin</b> | <b>Status</b><br>Kawin | <b>Nomor Rekening</b>                    | Pinjaman        |      | <b>Tanggal</b><br>Angsuran Pencairan | Jangka<br>Waktu  | Aksi  |                                                                            |
| <b>DATA</b>                              |          | 16630074                         | alya                    | 082256964453           | panjang  | Laki-laki               | Belum<br>Kawin         | 8020119980                               | Rp.5.000.000 11 |      | 2024-03-13                           | 24 Bulan         | Edit  | Print<br>Hapus                                                             |
| Peminjam Perbulan<br>R Nasabah Menunggak | 3        | 122992929292 rafli               |                         | 0821212231331 jalan    | baturaja | Laki-laki               | Belum<br>Kawin         | 121212222222222222222222 Rp.5.000.000 24 |                 |      | 2024-02-01                           | 60 Bulan         | Edit  | Hapus Print                                                                |
| ■ Nasabah Lunas                          |          |                                  |                         |                        |          |                         |                        |                                          |                 |      |                                      |                  |       |                                                                            |
| Tanda Terima Agunan                      |          |                                  |                         |                        |          |                         |                        |                                          |                 |      |                                      |                  |       |                                                                            |
| <b>Struk Pencairan</b><br>Pinjaman       |          |                                  |                         |                        |          |                         |                        |                                          |                 |      |                                      |                  |       |                                                                            |
|                                          |          |                                  |                         |                        |          |                         |                        |                                          |                 |      |                                      |                  |       |                                                                            |
|                                          |          |                                  |                         |                        |          |                         |                        |                                          |                 |      |                                      |                  |       |                                                                            |
|                                          |          |                                  |                         |                        |          |                         |                        |                                          |                 |      |                                      | Activate Windows |       |                                                                            |
| Logged in as:<br>admin                   |          | Copyright ALYA FAZRI HIDAYAT2024 |                         |                        |          |                         |                        |                                          |                 |      |                                      |                  |       | Go to Settings to activate Windows.<br>Privacy Policy - Terms & Conditions |

**Gambar 4. 5 Halaman Admin Menu Peminjaman Perbulan**

#### **4.1.6 Halaman Nasabah Menunggak**

Pada halaman nasabah menunggak ini terdapat informasi pendataan nasabah yang tidak membayar angsuran sehingga terjadinya penunggakan angsuran nasabah tersebut,terdapat pada gambar dibawah ini :

| $\equiv$           |       |                                  |                 |             |                       |               |          |                            |                                     |       |              | ዹ゠                                  |
|--------------------|-------|----------------------------------|-----------------|-------------|-----------------------|---------------|----------|----------------------------|-------------------------------------|-------|--------------|-------------------------------------|
|                    |       | Data Nasabah Menunggak           |                 |             |                       |               |          |                            |                                     |       |              |                                     |
| @ Dashboard        | Tabel |                                  |                 |             |                       |               |          | Cari                       |                                     |       |              | <b>Tambah Data</b>                  |
|                    |       |                                  |                 |             |                       |               |          |                            | Cari                                | Reset |              |                                     |
| Pengajuan Pinjaman |       | NO Nama Nasabah                  | <b>Nomor HP</b> | Alamat      | <b>Nomor Rekening</b> | Pinjaman      | Angsuran | <b>Tanggal Jatuh Tempo</b> | <b>Jumlah Menunggak</b>             | Aksi  |              |                                     |
|                    |       | alya                             | 876865343       | panjang     | 5464564               | Rp.5.000.000  | 15       | $2024 - 03 - 26$           | Rp.300.000                          | Edit  | Hapus        | Print                               |
|                    | 3     | fazri                            | 082256964453    | telukbetung | 8080336648            | Rp.10.000.000 | 12       | 2024-03-19                 | Rp.400,000                          | Edit  | <b>Hapus</b> | Print                               |
|                    | 5     | hidayat                          | 082256964453    | garuntang   | 8020119980            | Rp.15.000.000 | 24       | 2024-03-13                 | Rp.2.000.000                        | Edit  | <b>Hapus</b> | Print                               |
|                    |       |                                  |                 |             |                       |               |          |                            |                                     |       |              |                                     |
|                    |       |                                  |                 |             |                       |               |          |                            |                                     |       |              |                                     |
|                    |       |                                  |                 |             |                       |               |          |                            |                                     |       |              |                                     |
|                    |       |                                  |                 |             |                       |               |          |                            |                                     |       |              |                                     |
|                    |       |                                  |                 |             |                       |               |          |                            |                                     |       |              |                                     |
|                    |       |                                  |                 |             |                       |               |          |                            |                                     |       |              |                                     |
|                    |       |                                  |                 |             |                       |               |          |                            | Activate Windows                    |       |              |                                     |
|                    |       | Copyright ALYA FAZRI HIDAYAT2024 |                 |             |                       |               |          |                            | Go to Settings to activate Windows. |       |              | Privacy Policy - Terms & Conditions |

**Gambar 4. 6 Halaman Nasabah Menunggak**

## **4.1.7 Halaman Admin Menu Nasabah Lunas**

Pada halaman data nasabah lunas terdapat pendataan nasabah yang sudah melesaikan peminjaman sehingga dan nasabah bisa melangajukan kembali peminjaman secara langsung. Halaman nasabah lunas terdapat pada gambar dibawah ini :

| Home                                          | $\equiv$  |                                  |                    |          |                       |               |                     |               |                  | $\mathbf{A}$                                                               |
|-----------------------------------------------|-----------|----------------------------------|--------------------|----------|-----------------------|---------------|---------------------|---------------|------------------|----------------------------------------------------------------------------|
| CORE                                          |           |                                  | Data Nasabah Lunas |          |                       |               |                     |               |                  |                                                                            |
| @ Dashboard                                   | Tabel     |                                  |                    |          |                       |               |                     |               |                  |                                                                            |
| 图 Galeri                                      |           |                                  |                    |          |                       |               | Cari                |               | Cari<br>Reset    | <b>Tambah Data</b>                                                         |
| Pengajuan Pinjaman                            | <b>NO</b> | Nama Nasabah                     | Nomor HP           | Alamat   | <b>Nomor Rekening</b> | Pinjaman      | <b>Jangka Waktu</b> | <b>Status</b> | Aksi             |                                                                            |
|                                               | п         | alya                             | 082256964453       | lampung  | 8020119980            | Rp.10.000.000 | 24 Bulan            | Lunas         | Edit<br>Hapus    | Print                                                                      |
| Peminjam Perbulan                             | з         | rafli                            | 211111111111111111 | baturaja | 192192999199          | Rp.50.000.000 | 60 Bulan            | Lunas         | Edit             | Hapus Print                                                                |
| R Nasabah Menunggak<br><b>E</b> Nasabah Lunas |           |                                  |                    |          |                       |               |                     |               |                  |                                                                            |
| Tanda Terima Agunan                           |           |                                  |                    |          |                       |               |                     |               |                  |                                                                            |
| $\equiv$ Struk Pencairan<br>Pinjaman          |           |                                  |                    |          |                       |               |                     |               |                  |                                                                            |
|                                               |           |                                  |                    |          |                       |               |                     |               |                  |                                                                            |
|                                               |           |                                  |                    |          |                       |               |                     |               |                  |                                                                            |
|                                               |           |                                  |                    |          |                       |               |                     |               | Activate Windows |                                                                            |
| Logged in as:<br>admin                        |           | Copyright ALYA FAZRI HIDAYAT2024 |                    |          |                       |               |                     |               |                  | Go to Settings to activate Windows.<br>Privacy Policy - Terms & Conditions |

**Gambar 4. 7 Halaman Admin Menu Nasabah Lunas**

#### **4.1.8 Halaman Admin Menu Tanda Terima Agunan**

Pada halaman ini terdapat pendataan tanda terima angunan yang menyertai scan surat yang ada pada nasabah dan menyertai keterangan surat tersebut. Halaman ini dapat dilihat pada gambar dibawah ini :

| Home                         | $\equiv$                |                                  |                          |          |                   |                         |                                                                            | $\Delta$ -  |
|------------------------------|-------------------------|----------------------------------|--------------------------|----------|-------------------|-------------------------|----------------------------------------------------------------------------|-------------|
| CORE                         |                         |                                  | Data Tanda Terima Agunan |          |                   |                         |                                                                            |             |
| @ Dashboard                  | Tabel                   |                                  |                          |          |                   | Cari                    | Reset<br>Cari                                                              | Tambah Data |
| Galeri                       |                         |                                  |                          |          |                   |                         |                                                                            |             |
| Pengajuan Pinjaman           | <b>NO</b>               | Nama                             | Nomor HP                 | Alamat   | <b>Scan Surat</b> | <b>Keterangan Surat</b> | Aksi                                                                       |             |
|                              | ×.                      | rafli                            | 09291919121299           | baturaja | $\blacksquare$    | surat kuasa             | Hapus Print<br>Edit                                                        |             |
| Peminjam Perbulan            | $\overline{\mathbf{3}}$ | Dian Rahmadani                   | 082256964453             | panjang  |                   | Surat Menikah           | Hapus Print<br>Edit                                                        |             |
| R Nasabah Menunggak          |                         |                                  |                          |          | <b>PNM</b>        |                         |                                                                            |             |
| R Nasabah Lunas              |                         |                                  |                          |          |                   |                         |                                                                            |             |
| <b>E</b> Tanda Terima Agunan |                         |                                  |                          |          |                   |                         |                                                                            |             |
| Struk Pencairan<br>Pinjaman  |                         |                                  |                          |          |                   |                         |                                                                            |             |
|                              |                         |                                  |                          |          |                   |                         |                                                                            |             |
|                              |                         |                                  |                          |          |                   |                         |                                                                            |             |
|                              |                         |                                  |                          |          |                   |                         |                                                                            |             |
|                              |                         |                                  |                          |          |                   |                         | Activate Windows                                                           |             |
| Logged in as:                |                         | Copyright ALYA FAZRI HIDAYAT2024 |                          |          |                   |                         | Go to Settings to activate Windows.<br>Privacy Policy - Terms & Conditions |             |

**Gambar 4. 8 Halaman Admin Menu Tanda Terima Agunan**

#### **4.1.9 Halaman Admin Menu Struck Pencairan Pinjaman**

Pada menu struck pencairan pinjaman halaman admin terdapat data struck pencairan pinjaman nasabah yang telah diajukan oleh nasabah dapat dilihat pada gambar dibawah ini :

| Home                        | $=$                     |                                  |               |                               |               |                     |                            | $\Delta$ -                                                                 |
|-----------------------------|-------------------------|----------------------------------|---------------|-------------------------------|---------------|---------------------|----------------------------|----------------------------------------------------------------------------|
| CORE                        |                         |                                  |               | Data Struk Pencairan Pinjaman |               |                     |                            |                                                                            |
| <b>B</b> Dashboard          | Tabel                   |                                  |               |                               |               |                     |                            |                                                                            |
| <b>图 Galeri</b>             |                         |                                  |               |                               |               |                     | Cari                       | <b>Tambah Data</b><br>Cari<br>Reset                                        |
| Pengajuan Pinjaman          | <b>NO</b>               | Nama Nasabah                     | <b>Alamat</b> | <b>Nomor Rekening</b>         | Pinjaman      | <b>Jangka Waktu</b> | <b>Tanggal Jatuh Tempo</b> | Aksi                                                                       |
| <b>DATA</b>                 |                         | rafli                            | bta           | 19291991291991                | Rp.50.000.000 | 60 Bulan            | 2024-02-01                 | Hapus Print<br>Edit                                                        |
| Peminjam Perbulan           | $\overline{\mathbf{3}}$ | Dian Rahmadani                   | panjang       | 8020119980                    | Rp.25.000.000 | 24 Bulan            | $2023 - 03 - 13$           | Hapus Print<br>Edit                                                        |
| Nasabah Menunggak           |                         |                                  |               |                               |               |                     |                            |                                                                            |
| R Nasabah Lunas             |                         |                                  |               |                               |               |                     |                            |                                                                            |
| Tanda Terima Agunan         |                         |                                  |               |                               |               |                     |                            |                                                                            |
| Struk Pencairan<br>Pinjaman |                         |                                  |               |                               |               |                     |                            |                                                                            |
|                             |                         |                                  |               |                               |               |                     |                            |                                                                            |
|                             |                         |                                  |               |                               |               |                     |                            |                                                                            |
|                             |                         |                                  |               |                               |               |                     |                            |                                                                            |
|                             |                         |                                  |               |                               |               |                     |                            | Activate Windows                                                           |
| Logged in as:<br>admin      |                         | Copyright ALYA FAZRI HIDAYAT2024 |               |                               |               |                     |                            | Go to Settings to activate Windows.<br>Privacy Policy - Terms & Conditions |

**Gambar 4. 9 Halaman Admin Menu Tanda Terima Agunan**

## **4.1.9 Halaman Nasabah Menu Dashboard**

Pada halaman dashboard nasabah, nasabah hanya mendapatkan informasi tentang sejarah, visi, dan misi pada perusahan untuk mendapatkan latar belakang dari perusahaan maupun tujuan dari perusahaan tersebut dan dapat dilihat pada gambar dibawah ini :

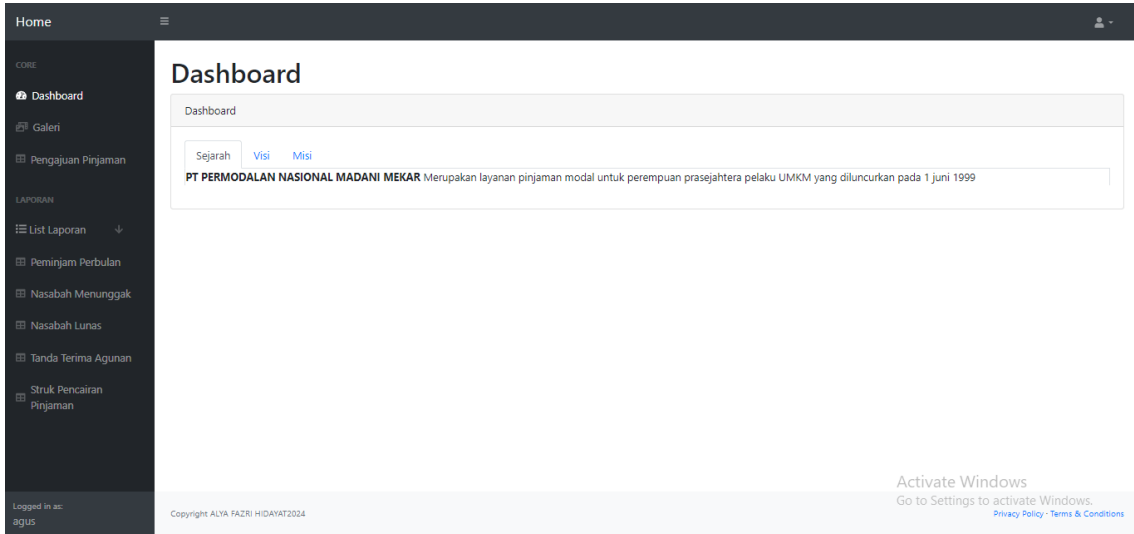

**Gambar 4. 10 Halaman Admin Menu Nasabah Lunas**

# **4.2.0 Halaman Nasabah Menu Galeri**

Pada menu galeri terdapat hanya informasi gambar tentang perusahaan yang bertujuan untuk mengupdate informasi perusahaan untuk tujuan nasabah agar tidak terjadinya ketinggalan informasi terbaru, dan dapat dilihat pada gambar dibawah ini :

| Home                                                                                       | $\equiv$                                 |                                          |                                                         | $\Delta$ -                          |
|--------------------------------------------------------------------------------------------|------------------------------------------|------------------------------------------|---------------------------------------------------------|-------------------------------------|
| CORE<br><b>Dashboard</b>                                                                   | <b>Gallery</b><br>File                   |                                          |                                                         |                                     |
| <b>图 Galeri</b><br>Pengajuan Pinjaman<br>DATA<br>Peminjam Perbulan                         | <b>PNM</b><br>Permodalan Nasional Madani | <b>PNM</b><br>Permodalan Nasional Madani |                                                         |                                     |
| Nasabah Menunggak<br>R Nasabah Lunas<br>Tanda Terima Agunan<br>Struk Pencairan<br>Pinjaman |                                          |                                          |                                                         |                                     |
|                                                                                            |                                          |                                          | Activate Windows<br>Go to Settings to activate Windows. |                                     |
| Logged in as:<br>admin                                                                     | Copyright ALYA FAZRI HIDAYAT2024         |                                          |                                                         | Privacy Policy - Terms & Conditions |

**Gambar 4. 11 Halaman Nasabah Menu Galeri**

#### **4.2.0 Halaman Nasabah List Laporan Peminjaman Perbulan**

Pada halaman nasabah list laporan peminjaman perbulan untuk menginformasikan siapa yang terdata pinjam terhadap perusahaan dan nasabah hanya bisa melihat informasinya saja . terdapat diihat pada gambar dibawah ini :

| Home                               | $\equiv$       |                                  |                  |                        |          |                         |                        |                                          |                 |                                      | $\Delta$ -                          |
|------------------------------------|----------------|----------------------------------|------------------|------------------------|----------|-------------------------|------------------------|------------------------------------------|-----------------|--------------------------------------|-------------------------------------|
| CORE                               |                |                                  |                  |                        |          |                         |                        |                                          |                 |                                      |                                     |
| @ Dashboard                        |                |                                  |                  | Data Peminjam Perbulan |          |                         |                        |                                          |                 |                                      |                                     |
|                                    | Tabel          |                                  |                  |                        |          |                         |                        |                                          |                 |                                      | <b>Print Semua</b>                  |
| Galeri                             |                |                                  |                  |                        |          |                         |                        |                                          |                 |                                      |                                     |
| <b>El Pengajuan Pinjaman</b>       |                | <b>NO NIK</b>                    | Nama<br>Peminjam | Nomor HP               | Alamat   | Jenis<br><b>Kelamin</b> | <b>Status</b><br>Kawin | <b>Nomor Rekening</b>                    | Pinjaman        | <b>Tanggal</b><br>Angsuran Pencairan | Jangka<br><b>Waktu</b>              |
| <b>LAPORAN</b>                     | 1              | 16630074                         | alya             | 082256964453           | panjang  | Laki-laki               | Belum Kawin            | 8020119980                               | Rp.5.000.000 11 | 2024-03-13                           | 24 Bulan                            |
| :≡ List Laporan<br>$\sim$          | $\overline{2}$ | 122992929292 rafli               |                  | 0821212231331 jalan    | baturaja | Laki-laki               | Belum Kawin            | 121212222222222222222222 Rp.5.000.000 24 |                 | 2024-02-01                           | 60 Bulan                            |
| <b>EB</b> Peminjam Perbulan        |                |                                  |                  |                        |          |                         |                        |                                          |                 |                                      |                                     |
| El Nasabah Menunggak               |                |                                  |                  |                        |          |                         |                        |                                          |                 |                                      |                                     |
| El Nasabah Lunas                   |                |                                  |                  |                        |          |                         |                        |                                          |                 |                                      |                                     |
|                                    |                |                                  |                  |                        |          |                         |                        |                                          |                 |                                      |                                     |
| <b>⊞</b> Tanda Terima Aqunan       |                |                                  |                  |                        |          |                         |                        |                                          |                 |                                      |                                     |
| <b>Struk Pencairan</b><br>Pinjaman |                |                                  |                  |                        |          |                         |                        |                                          |                 |                                      |                                     |
|                                    |                |                                  |                  |                        |          |                         |                        |                                          |                 |                                      |                                     |
|                                    |                |                                  |                  |                        |          |                         |                        |                                          |                 |                                      |                                     |
|                                    |                |                                  |                  |                        |          |                         |                        |                                          |                 | Activate Windows                     |                                     |
| Logged in as:                      |                | Copyright ALYA FAZRI HIDAYAT2024 |                  |                        |          |                         |                        |                                          |                 | Go to Settings to activate Windows.  | Privacy Policy - Terms & Conditions |

**Gambar 4. 12 Halaman Nasabah List Laporan Peminjaman Perbulan**

## **4.2.2 Halaman Nasabah List Laporan Nasabah Menunggak**

Pada halaman nasabah list laporan nasabah menunggak, agar nasabah dapat melihat informasi siapa aja yang melakukan menunggak dan dapat dilihat pada gambar dibawah ini :

| Home                               | $\equiv$       |                                  |                 |               |                       |               |          |                            | $\mathbf{A}$                                                                          |
|------------------------------------|----------------|----------------------------------|-----------------|---------------|-----------------------|---------------|----------|----------------------------|---------------------------------------------------------------------------------------|
| CORE                               |                | Data Nasabah Menunggak           |                 |               |                       |               |          |                            |                                                                                       |
| @ Dashboard                        | Tabel          |                                  |                 |               |                       |               |          |                            |                                                                                       |
| 图 Galeri                           |                |                                  |                 |               |                       |               |          |                            | <b>Print Semua</b>                                                                    |
| Pengajuan Pinjaman                 | <b>NO</b>      | <b>Nama Nasabah</b>              | <b>Nomor HP</b> | <b>Alamat</b> | <b>Nomor Rekening</b> | Pinjaman      | Angsuran | <b>Tanggal Jatuh Tempo</b> | <b>Jumlah Menunggak</b>                                                               |
| LAPORAN                            |                | hidayat                          | 082256964453    | garuntang     | 8020119980            | Rp.15.000.000 | 24       | $2024 - 03 - 13$           | Rp. 2.000.000                                                                         |
|                                    | $\overline{2}$ | fazri                            | 082256964453    | telukbetung   | 8080336648            | Rp.10.000.000 | 12       | $2024 - 03 - 19$           | Rp. 400.000                                                                           |
| i≡ List Laporan<br>$\sim$          | $\mathbf{3}$   | alya                             | 876865343       | panjang       | 5464564               | Rp.5.000.000  | 15       | 2024-03-26                 | Rp. 300.000                                                                           |
| <b>El Peminjam Perbulan</b>        |                |                                  |                 |               |                       |               |          |                            |                                                                                       |
| <b>EB</b> Nasabah Menunggak        |                |                                  |                 |               |                       |               |          |                            |                                                                                       |
| El Nasabah Lunas                   |                |                                  |                 |               |                       |               |          |                            |                                                                                       |
| <b>El Tanda Terima Agunan</b>      |                |                                  |                 |               |                       |               |          |                            |                                                                                       |
| <b>Struk Pencairan</b><br>Pinjaman |                |                                  |                 |               |                       |               |          |                            |                                                                                       |
|                                    |                |                                  |                 |               |                       |               |          |                            |                                                                                       |
|                                    |                |                                  |                 |               |                       |               |          |                            | <b>Activate Windows</b>                                                               |
| Logged in as:<br>agus              |                | Copyright ALYA FAZRI HIDAYAT2024 |                 |               |                       |               |          |                            | Go to Settings to activate Windows.<br><b>Privacy Policy - Terms &amp; Conditions</b> |

**Gambar 4. 13 Halaman Nasabah List Laporan Nasabah Menunggak**

# **4.2.3 Halaman Nasabah List Laporan Nasabah Lunas**

Pada halaman nasabah list laporan nasabah lunas ini nasabah mendapatkan informasi bahwa nasabah yang lunas akan diinput dan nasabah mendapatkan informasi . dapat dilihat pada gambar dibawah ini :

| Home                                         | $\equiv$  |                                  |                     |               |                       |               |                                                                                                    | $\Delta$ -         |
|----------------------------------------------|-----------|----------------------------------|---------------------|---------------|-----------------------|---------------|----------------------------------------------------------------------------------------------------|--------------------|
| <b>CORE</b>                                  |           |                                  | Data Nasabah Lunas  |               |                       |               |                                                                                                    |                    |
| <b>@</b> Dashboard                           | Tabel     |                                  |                     |               |                       |               |                                                                                                    | <b>Print Semua</b> |
| Galeri                                       |           |                                  |                     |               |                       |               |                                                                                                    |                    |
| <b>E Pengajuan Pinjaman</b>                  | <b>NO</b> | Nama Nasabah                     | <b>Nomor HP</b>     | <b>Alamat</b> | <b>Nomor Rekening</b> | Pinjaman      | Jangka Waktu                                                                                              | <b>Status</b>      |
|                                              | 1         | alya                             | 082256964453        | lampung       | 8020119980            | Rp.10.000.000 | 24 Bulan                                                                                                  | Lunas              |
| LAPORAN                                      | 2         | rafli                            | 2111111111111111111 | baturaja      | 192192999199          | Rp.50.000.000 | 60 Bulan                                                                                                  | Lunas              |
| E List Laporan<br>$\sqrt{2}$                 |           |                                  |                     |               |                       |               |                                                                                                    |                    |
| <b>E Peminjam Perbulan</b>                   |           |                                  |                     |               |                       |               |                                                                                                    |                    |
| <b>E Nasabah Menunggak</b>                   |           |                                  |                     |               |                       |               |                                                                                                    |                    |
| <b>EB</b> Nasabah Lunas                      |           |                                  |                     |               |                       |               |                                                                                                    |                    |
| <b>E Tanda Terima Agunan</b><br>$\mathbf{v}$ |           |                                  |                     |               |                       |               |                                                                                                    |                    |
| Logged in as:<br>alya                        |           | Copyright ALYA FAZRI HIDAYAT2024 |                     |               |                       |               | Activate Windows<br>Go to Settings to activate Windows.<br><b>Privacy Policy · Terms &amp; Conditions</b> |                    |

**Gambar 4. 14 Halaman Nasabah List Laporan Nasabah Menunggak**

# **4.2.4 Halaman Nasabah List Laporan Tanda Terima Agunan**

Pada halaman nasabah list laporan tanda terima agunan hanya informasi dari pihak perusahan yang sudah menginputkan data nasabah yang sudah melakukan peminjam untuk memberi bukti bahwa nasabah telah melakukan dan dapat dilihat pada gambar dibawah ini :

| Home                            | $\equiv$       |                                  |                |          |                   | $\Delta$ -                                                                 |
|---------------------------------|----------------|----------------------------------|----------------|----------|-------------------|----------------------------------------------------------------------------|
| CORE                            |                | Data Tanda Terima Agunan         |                |          |                   |                                                                            |
| @ Dashboard                     | Tabel          |                                  |                |          |                   |                                                                            |
| <b>图 Galeri</b>                 |                |                                  |                |          |                   | <b>P</b> Print Semua                                                       |
| <b>El Pengajuan Pinjaman</b>    | <b>NO</b>      | Nama Nasabah                     | Nomor HP       | Alamat   | <b>Scan Surat</b> | <b>Keterangan Surat</b>                                                    |
| LAPORAN                         | п.             | Dian Rahmadani                   | 082256964453   | panjang  | <b>PNM</b>        | Surat Menikah                                                              |
| i≡ List Laporan<br>$\mathbb{U}$ | $\overline{2}$ | rafli                            | 09291919121299 | baturaja | o                 | surat kuasa                                                                |
| <b>E Peminjam Perbulan</b>      |                |                                  |                |          |                   |                                                                            |
| <b>El Nasabah Menunggak</b>     |                |                                  |                |          |                   |                                                                            |
| <b>El Nasabah Lunas</b>         |                |                                  |                |          |                   |                                                                            |
| E Tanda Terima Agunan           |                |                                  |                |          |                   |                                                                            |
| Struk Pencairan<br>Pinjaman     |                |                                  |                |          |                   |                                                                            |
|                                 |                |                                  |                |          |                   |                                                                            |
|                                 |                |                                  |                |          |                   | Activate Windows                                                           |
| Logged in as:<br>aqus           |                | Copyright ALYA FAZRI HIDAYAT2024 |                |          |                   | Go to Settings to activate Windows.<br>Privacy Policy - Terms & Conditions |

**Gambar 4. 15 Halaman Nasabah List Laporan Nasabah Menunggak**

# **4.2.5 Halaman Nasabah List Laporan Struck Pencairan Pinjaman**

Pada halaman ini nasabah dapat melakukan mengeprint hasil dari pendataan yang telah diajukan oleh perusahaan dan dapat dilihat pada gambar dibawah ini :

| Home                            | $\equiv$       |                                  |         |                       |               |                     | $\Delta$ -                                                                 |
|---------------------------------|----------------|----------------------------------|---------|-----------------------|---------------|---------------------|----------------------------------------------------------------------------|
| CORE                            |                | Data Struk Pencairan Pinjaman    |         |                       |               |                     |                                                                            |
| @ Dashboard                     | Tabel          |                                  |         |                       |               |                     |                                                                            |
| <b>图 Galeri</b>                 |                |                                  |         |                       |               |                     | <b>Print Semua</b>                                                         |
| <b>El Pengajuan Pinjaman</b>    | <b>NO</b>      | Nama Nasabah                     | Alamat  | <b>Nomor Rekening</b> | Pinjaman      | <b>Jangka Waktu</b> | <b>Tanggal Jatuh Tempo</b>                                                 |
|                                 | 1              | Dian Rahmadani                   | panjang | 8020119980            | Rp.25.000.000 | 24 Bulan            | 2023-03-13                                                                 |
| LAPORAN                         | $\overline{2}$ | rafli                            | bta     | 19291991291991        | Rp.50.000.000 | 60 Bulan            | 2024-02-01                                                                 |
| :≡ List Laporan<br>$\downarrow$ |                |                                  |         |                       |               |                     |                                                                            |
| <b>E Peminjam Perbulan</b>      |                |                                  |         |                       |               |                     |                                                                            |
| <b>El Nasabah Menunggak</b>     |                |                                  |         |                       |               |                     |                                                                            |
| El Nasabah Lunas                |                |                                  |         |                       |               |                     |                                                                            |
| Tanda Terima Agunan             |                |                                  |         |                       |               |                     |                                                                            |
| Struk Pencairan<br>Pinjaman     |                |                                  |         |                       |               |                     |                                                                            |
|                                 |                |                                  |         |                       |               |                     |                                                                            |
|                                 |                |                                  |         |                       |               |                     | Activate Windows                                                           |
| Logged in as:<br>aqus           |                | Copyright ALYA FAZRI HIDAYAT2024 |         |                       |               |                     | Go to Settings to activate Windows.<br>Privacy Policy - Terms & Conditions |

**Gambar 4. 16 Halaman Nasabah List Laporan Struck Pencairan Pinjaman**